## BREVET DE TECHNICIEN SUPÉRIEUR SYSTÈMES NUMÉRIQUES

## Option A – Informatique et Réseaux

## Épreuve E4 : ÉTUDE D'UN SYSTÈME NUMÉRIQUE ET D'INFORMATION

SESSION 2023

Durée : 6 heures

Coefficient : 5

L'usage de la calculatrice avec mode examen actif, est autorisé. L'usage de la calculatrice sans mémoire, « type collège », est autorisé.

Tout autre matériel est interdit.

Ce sujet comporte :

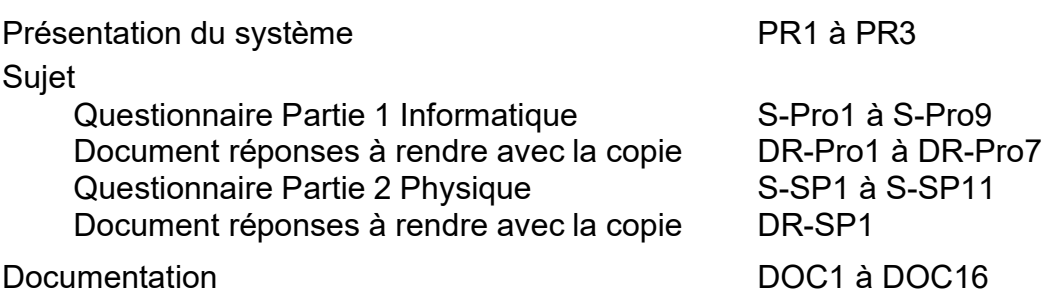

Dès que le sujet vous est remis, assurez-vous qu'il est complet.

Chaque candidat remettra deux copies séparées : une copie « domaine professionnel » dans laquelle seront placés les documents réponses DR-Pro1 à DR-Pro7 et une copie « Sciences Physiques » dans laquelle seront placés le document réponses DR-SP1.

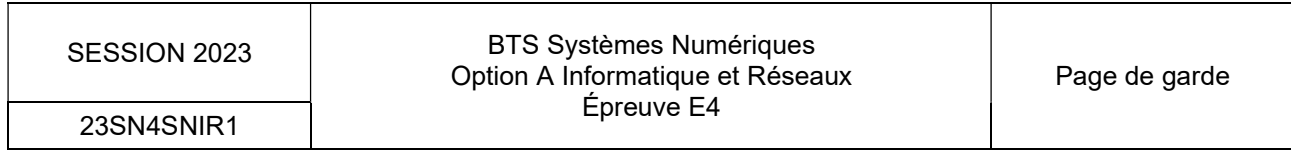

## PRÉSENTATION DU SYSTÈME Système de gestion d'affichage sur panneaux à messages lumineux

#### 1. Présentation du contexte

Dans le cadre des marchés publics, Signaux Girod, leader français de la signalisation routière, propose un système d'affichage sur panneaux à messages lumineux (PML) aux communes et agglomérations.

Ces panneaux sont contrôlés à partir d'un poste de gestion situé dans les services techniques municipaux et connectés à Internet via un modem 4G.

Dans le cadre d'un marché, une collectivité souhaiterait pouvoir contrôler certains panneaux sur site, sans passer par le poste de gestion ou un équipement spécifique. Cela permettrait notamment de gagner en réactivité lorsqu'une annonce est à diffuser d'urgence.

La partie communication du système est réalisée par la société KORTEX psi, spécialiste des solutions d'accès réseaux M2M (Machine To Machine). Elle propose de piloter l'affichage de certains panneaux depuis un téléphone portable par le simple envoi d'un SMS formaté.

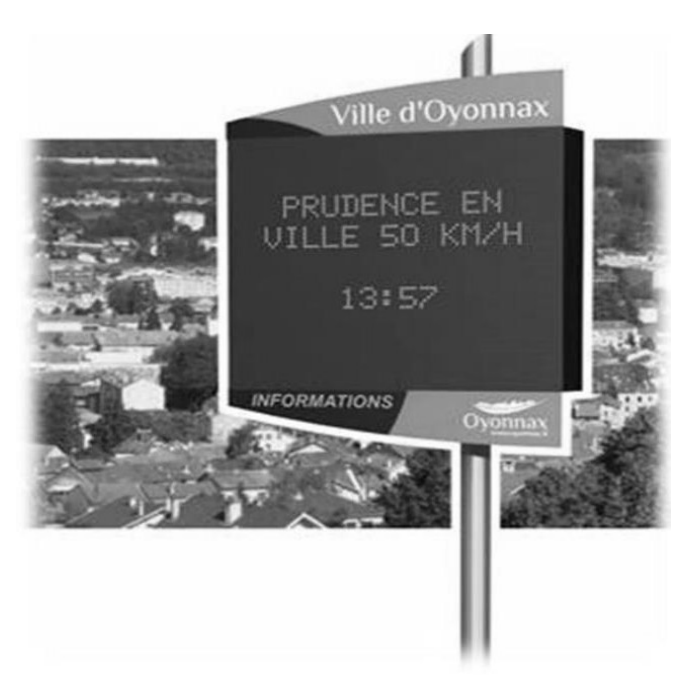

#### Figure 1 : panneau à messages lumineux (PML)

## 2. Architecture du système

Pour des raisons de sécurité, les panneaux sont accessibles en technologie GPRS/3G/4G par l'intermédiaire d'un modem LM4G (Kortex) via une architecture réseaux sécurisée mettant en œuvre un APN Privé (Access Point Name) (documentations PP1 et PP2).

Pour garantir la sécurité des échanges, un VPN IPSec est utilisé pour se connecter au réseau APN de l'opérateur depuis le poste de gestion mairie.

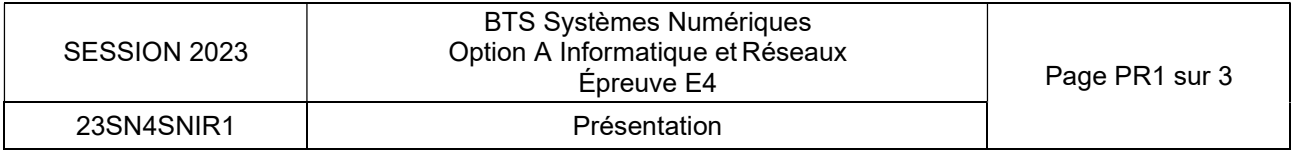

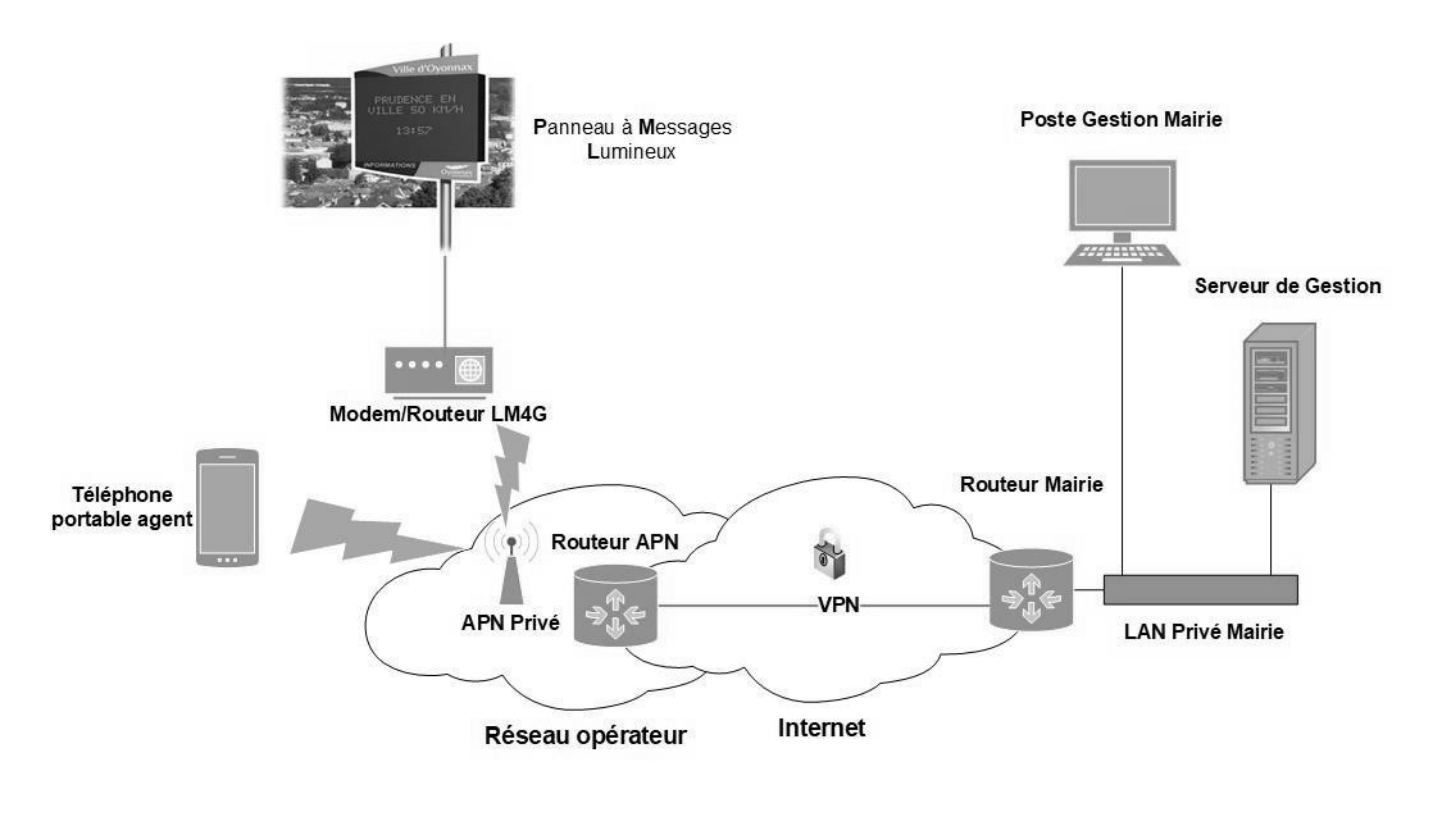

Figure 2 : infrastructure du système simplifiée

## 3. Principe de fonctionnement du système et son évolution

Une application métier fournie par le fabricant de panneaux est présente sur le poste de gestion mairie. Elle permet l'édition et la gestion des messages à distance. L'historisation des messages est également assurée dans une base de données.

L'évolution du système consiste à permettre à un agent sur site d'éditer un nouveau message à l'aide d'un simple téléphone portable. Le nouveau message est alors envoyé sur le panneau et mis à jour dans la base de données.

Une application web a été développée pour pouvoir visualiser les panneaux sur une carte.

## 4. Gestion des panneaux

Chaque panneau est identifiable par une zone, une adresse IP et une position GPS (latitude et longitude).

Chaque zone a son propre Modem/Routeur LM4G et peut contenir jusqu'à quatre panneaux. Ils sont repérables sur une application installée sur le poste de gestion mairie par des points (tags) sur une carte auxquels sont associés les messages affichés.

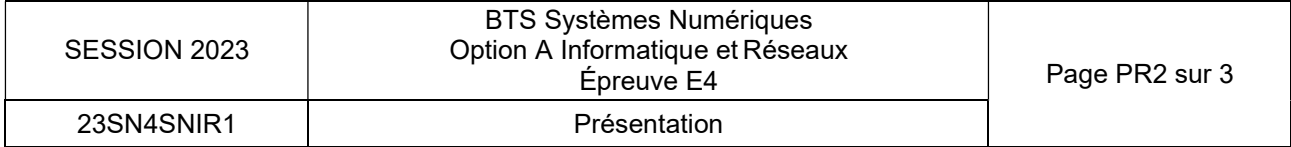

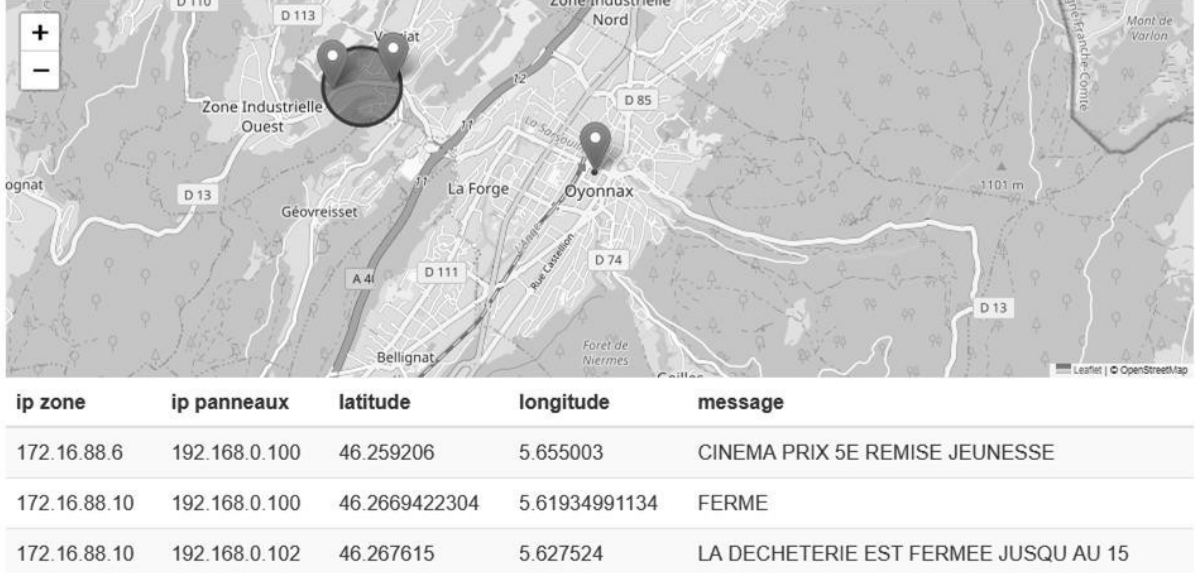

### Figure 3 : carte de géolocalisation des panneaux

## 5. Objectif du sujet

L'étude porte sur l'évolution du système permettant aux agents sur site de modifier les messages affichés sur les PML par l'envoi d'un SMS formaté.

Le sujet s'attachera à suivre l'information depuis la rédaction du SMS par l'agent sur site jusqu'à son affichage sur les PML et son historisation en base de données.

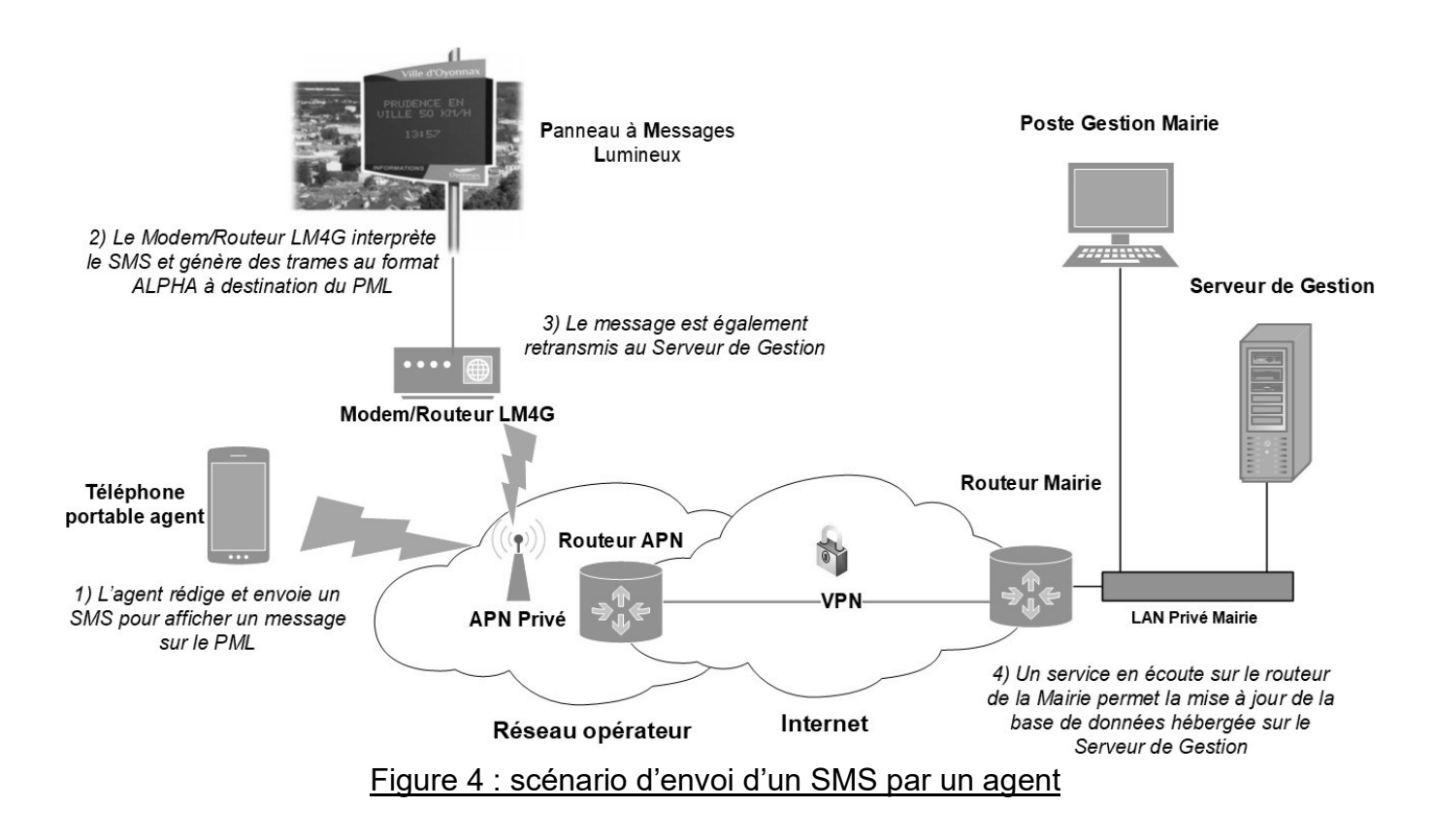

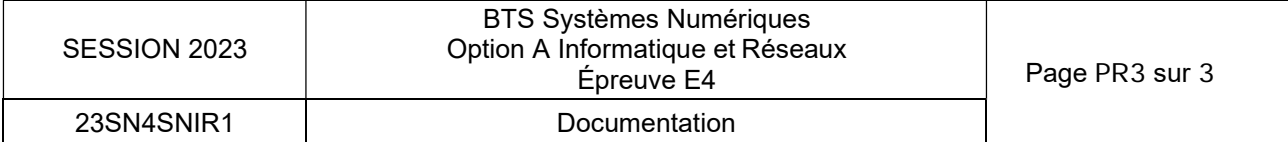

## SUJET

## Option A Informatique et Réseaux

Partie 1 Domaine Professionnel Durée 4 h - Coefficient 3

## Partie A. Analyse du système

### □ Problématique : analyse de l'évolution du système consistant à proposer une solution de contrôle de l'affichage des panneaux par SMS.

Le système permet au public de visualiser des informations pratiques sélectionnées par l'agglomération. Par exemple, les expositions temporaires, les informations météorologiques, l'état d'ouverture/fermetures des services municipaux (déchetterie, piscine, médiathèque…). La gestion des panneaux est réalisée par les agents des services techniques municipaux. Lors de cette gestion, ils peuvent :

- consulter en temps réel les messages affichés sur les différents panneaux sur une carte,
- afficher un message sur un panneau,
- gérer les messages en constituant ou en éditant des messages sauvegardés.
- Q1. Compléter le diagramme UML des cas d'utilisation du document réponse DR-Pro1 en spécifiant les liaisons entre acteurs et cas d'utilisation ainsi qu'entre les cas « gérer les panneaux », « gérer les messages » et « consulter les messages sur une carte ».

Dans le cadre de notre étude, un agent mobile (en déchetterie) peut lui aussi afficher un message sur un PML mais uniquement à l'aide d'un SMS.

Q2. Ajouter au diagramme UML des cas d'utilisation du document réponse DR-Pro1, l'acteur « Agent mobile » et le cas « Afficher un message via SMS » qui est une spécialisation du cas « Afficher un message sur un panneau ». Spécifier les éventuelles liaisons avec les acteurs et les cas d'utilisation existants.

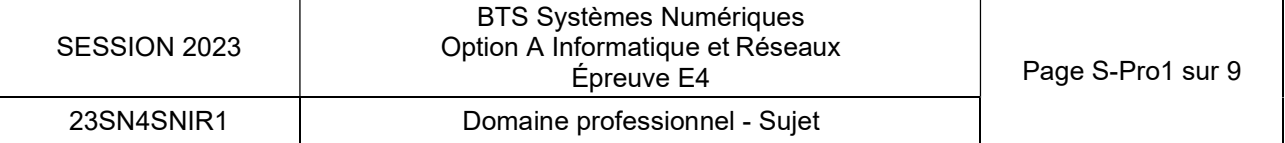

## Partie B. Étude de l'architecture du système

□ Problématique : étude de l'architecture du système permettant aux agents de modifier l'affichage des panneaux lumineux en temps réel sur site tout en conservant une vision centralisée pour les services techniques.

L'architecture globale est basée sur une infrastructure réseau qui met en œuvre un réseau local privé du côté des services techniques de la collectivité.

Un VPN permet de se connecter au réseau APN Privé fourni par le réseau opérateur afin de communiquer avec les PML.

Une connexion à internet est aussi possible par l'intermédiaire d'une BOX dans les locaux techniques.

Les Modem/routeurs LM4G (documentation PP1) peuvent être connectés à un ou plusieurs panneau (jusqu'à 4 panneaux).

Les PML peuvent être reliées au Modem par liaison RS232 ou par Ethernet. Il peut y avoir plusieurs agents mobiles qui interagissent avec le système.

- Q3. En vous aidant de la partie « Présentation du système », caractériser les liaisons du diagramme UML de déploiement du système sur le document réponse DR-Pro2.
- Q4. Compléter les cardinalités sur le diagramme de déploiement du système sur le document réponse DR-Pro2.

Les panneaux peuvent être considérés comme des objets connectés. L'IOT (Internet Of Things) permet la connexion directe d'objets connectés à internet mais il a été choisi d'utiliser un APN Privé fourni par un réseau d'opérateurs.

Q5. A l'aide de la documentation PP2, préciser la signification du sigle APN. Expliquer en un mot le principal atout d'un APN privé pour des objets connectés plutôt qu'une connexion directe à Internet ?

Nous allons approfondir l'étude de l'infrastructure réseaux précisée à la figure 5.

Les panneaux sont répartis dans différentes « zones » à travers l'agglomération et chaque zone peut contenir jusqu'à quatre panneaux.

Chaque zone dispose d'un Modem/Routeur LM4G qui réalise une translation d'adresse (NAT) entre son réseau local (dans lequel sont connectés les PML) et l'APN Privé.

Le réseau APN privé 172.16.88.0/24 doit être découpé en 64 sous-réseaux. Chaque sous-réseau est attribué à la liaison Routeur APN - Modem/Routeur LM4G d'une zone.

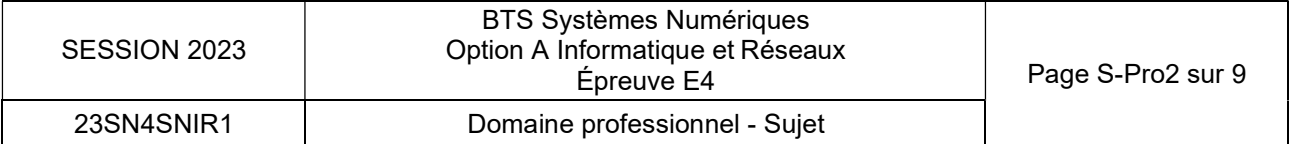

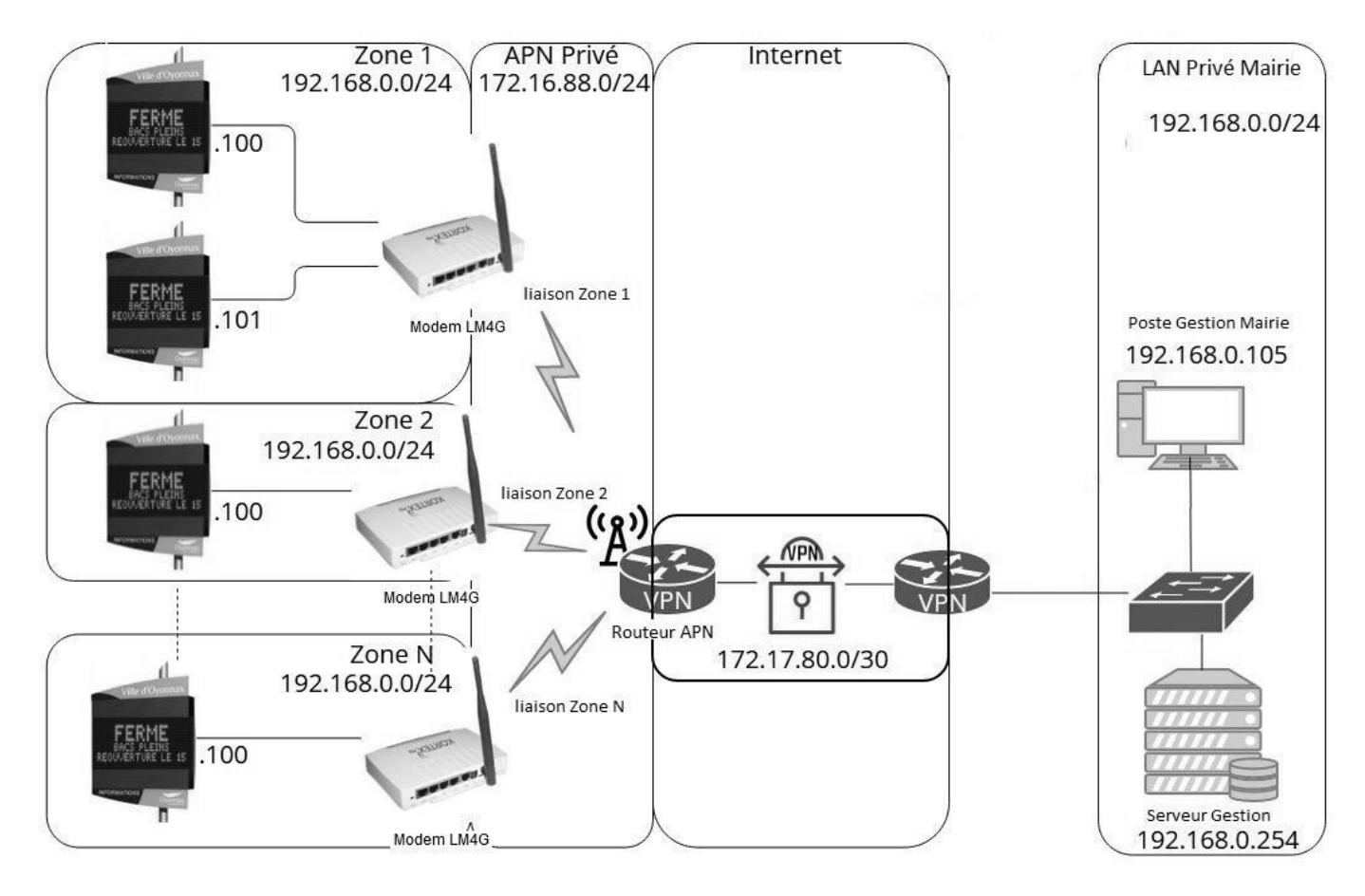

Figure 5 : Infrastructure réseau du système

- Q6. Compléter le document réponse DR-Pro3 avec le masque à appliquer dans l'APN Privé pour obtenir 64 sous réseaux. Utiliser la notation CIDR et la notation décimale pointée.
- Q7. Préciser le nombre d'hôtes dans chaque sous réseau sur le document réponse DR-Pro3.
- Q8. Compléter le document réponse DR-Pro3 en précisant l'adresse du sous réseau, la première et la dernière adresse utilisable pour les hôtes ainsi que l'adresse de diffusion pour les deux premiers sous réseaux et le dernier sous réseau.

Pour la suite de l'énoncé, on considèrera que la déchetterie se trouve dans le deuxième sous réseau du découpage de l'APN privé.

La sécurisation des échanges sur Internet est garantie par la mise en place d'un VPN IPSec (documentation PP3) d'adresse 172.17.80.0/30.

- Q9. Préciser au-dessus de quelle couche du modèle OSI se situe le protocole SSL/TLS.
- Q10. Préciser la couche du modèle OSI que le protocole IPsec encapsule.

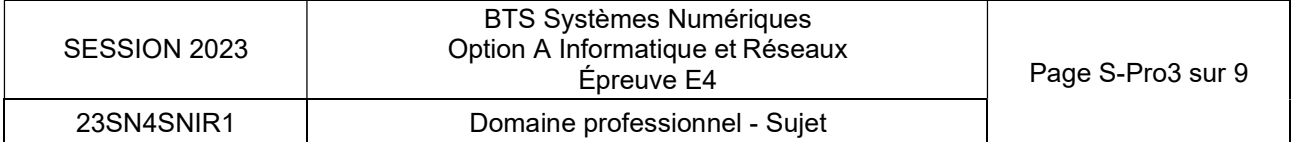

## Partie C. Afficher un message sur le PML.

□ Problématique : étude du format du SMS à rédiger pour modifier l'affichage sur un PML.

Le protocole de rédaction du SMS est détaillé dans la documentation PP4. Il permet d'afficher des messages préenregistrés sur les panneaux.

L'agent souhaite afficher le message dont l'identifiant est « C » sur le panneau 2 de la zone de déchetterie.

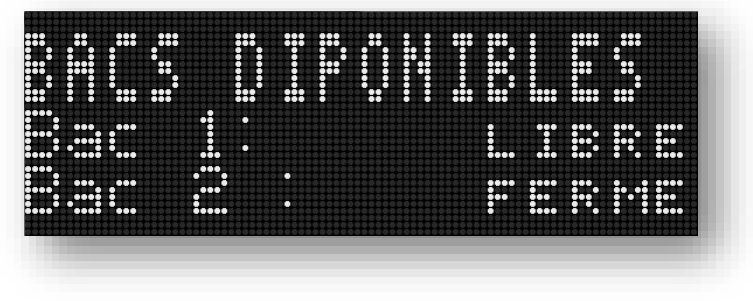

Figure 6 : Affichage panneau déchetterie

Ce message doit indiquer que le bac 1 est LIBRE » et que le bac 2 est « FERME ». La zone variable B est associée à l'état du bac 1 et la zone variable C est associée à l'état du bac 2.

Q11. En vous aidant de la documentation PP4, compléter le document réponse DR-Pro3 en précisant la syntaxe des deux SMS à envoyer permettant l'affichage du message de la figure 6.

Le protocole ALPHA® utilisé par le logiciel embarqué sur le modem LM4G pour communiquer avec le panneau est détaillé dans la documentation PP5.

- Q12. En vous aidant de la documentation PP5, préciser sur le document réponse DR-Pro3 la taille (en octets) des différents champs d'une trame du protocole de communication Alpha® utilisé par les panneaux. Préciser aussi le rôle du champ A.
- Q13. Compléter le document réponse DR-Pro3 avec la trame permettant l'affichage du message suivant : « Fermé, bacs plein, réouverture le 15 » :
	- Sur tous les panneaux de la zone ;
	- Avec le mode « Write TextFile ».
	- □ Problématique : décodage du SMS pour qu'il soit compris par le panneau.

Le modem LM4G de Kortex est un modem « intelligent » doté d'un noyaux linux et qui embarque toute une suite de logiciels métier. Cette suite intègre notamment une application codée en C++ permettant d'envoyer la trame formattée au PML.

Q14. En vous aidant du diagramme de classes de la documentation PP6, compléter le document réponse DR-Pro4 en réalisant la déclaration de la classe CPanneau.

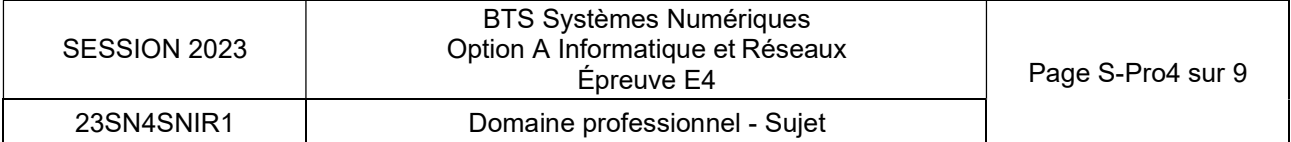

On s'intéresse à la classe CProtocole qui permet d'implémenter le protocole ALPHA® utilisé par les PML. Ce protocole est présenté dans le document PP5.

La méthode «CProtocole::ajouterTexte(string texte) » ajoute le message à envoyer à la trame.

La méthode «CProtocole::ajouterControle() » ajoute EOT à la fin de la trame. Afin de pouvoir accéder à tout type de panneau, le « TypeCode » du champ C de la trame sera « All Signs » et le mode de transmission sera « Write TEXT File ».

Q15. Compléter le code source C++ de la méthode « CProtocole:: fabriquerTrame(int num, string texte) » sur le document réponse DR-Pro5.

La méthode « CProtocole::envoyerTrame(int num, string texte) se sert de l'attribut f de la classe CProtocole pour envoyer et recevoir des trames. Cet attribut est une instance de la classe CCommunicationPML.

La méthode « CProtocole::envoyerTrame(int num, string texte) renvoie « true » si le message est destiné à tous les panneaux (num = 0). Dans le cas de l'envoi à un seul panneau (num != 0), le panneau retournera un caractère d'accusé de réception ACK ou NAK. Si le caractère est NAK la méthode renvoie « false ».

Q16. Compléter le code source de la fonction « CProtocole::envoyerTrame(int num, string texte) » sur le document DR-Pro6.

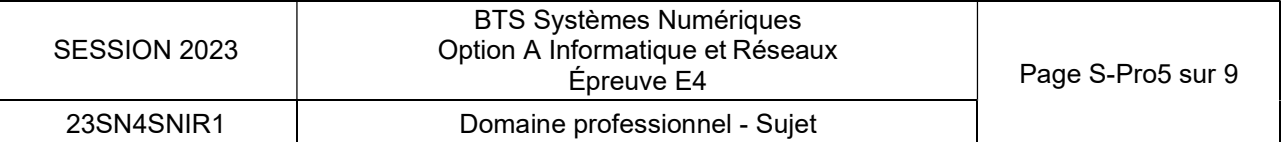

## Partie D. Dialogue entre le routeur et le serveur de gestion

#### □ Problématique : retransmission des SMS de configuration des messages lumineux au serveur de gestion.

Le synoptique du système ainsi que la chronologie des actions réalisées lors de la rédaction d'un SMS sont représentés sur la figure 4 du dossier de présentation.

Tous les messages SMS réceptionnés par les Modem/Routeur LM4G sont encodés puis envoyés également à un serveur de gestion situé sur le réseau privé de la mairie. Chaque Modem/Routeur LM4G gérant ses panneaux délimite une zone d'affichage et est identifié par une adresse IP de zone. Les panneaux appartenant à cette zone sont identifiés par leurs adresses ip privées.

Le dialogue entre tous les panneaux via le Modem/Routeur LM4G de zone et le serveur de gestion est basé sur le protocole TCP/IP. Les trames reçues par le serveur de gestion informent notamment du message affiché par un panneau lumineux.

Comme le montre la figure 7, le format du message envoyé au serveur de gestion est une chaîne de caractères ASCII où chaque champ est séparé par une virgule.

Le serveur de gestion offre un service « SmsToSql » sur un port TCP dédié. Ce service reçoit les messages SMS encapsulés dans une communication TCP. Le routeur permettant l'accès au VPN réalise une translation d'adresse (NAT) entre un port ouvert coté VPN et le port TCP du serveur de gestion.

Structure de la chaîne qui est envoyé au serveur de gestion : avec : tous les Champs séparés par une virgule<br>dupanneau | Champ3latitudedupanneau | Champ 5 message dupanneau Champ 1 Adresse IP Privée du panneau Champ 3 latitude du panneau Champ 2 Description du panneau Champ 4 longitude du panneau Tous les caractères appartiennent à la table ASCII. La taille maximale de cette chaîne est de 256 caractères. Message envoyé au serveur de gestion : 192.168.0.100,Decheterie,46.2669422304,5.61934991134,FERME BACS PLEINS REOUVERTURE LE 15 La taille maximale du champ 2 description du panneau est de 45 caractères. La taille maximale du champ 3 et Champ 4 est de 20 caractères Champ1,Champ2,Champ3,Champ4,Champ5

Figure 7 : Format du message envoyé au serveur de gestion

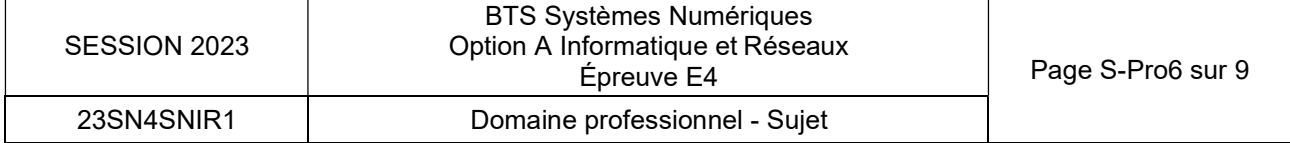

Comme le montre la figure 8, ce message est ensuite encapsulé dans une communication TCP :

| No. | Time | Source Destination |  | Protocol Length Info |                                                                                                    |
|-----|------|--------------------|--|----------------------|----------------------------------------------------------------------------------------------------|
|     |      |                    |  |                      | 10.000000 172.16.88.6 172.17.80.1 TCP 74 50686 → 15015 [SYN] Seq=0 Win=64240 Len=0 MSS=1460 SACH          |
|     |      |                    |  |                      | 20.073573 172.17.80.1 172.16.88.6 TCP 6615015 → 50686 [SYN, ACK] Seq=0 Ack=1 Win=65535 Len=0 MS           |
|     |      |                    |  |                      | 30.094605 172.16.88.6 172.17.80.1 TCP 5450686 → 15015 [ACK] Seq=1 Ack=1 Win=64256 Len=0                   |
|     |      |                    |  |                      | 40.094631 172.16.88.6 172.17.80.1 TCP 1. 50686 → 15015 [PSH, ACK] Seq=1 Ack=1 Win=64256 Len=89            |
|     |      |                    |  |                      | 50.210471 172.17.80.1 172.16.88.6 TCP 5415015 → 50686 [ACK] Seq=1 Ack=90 Win=262656 Len=0                 |
|     |      |                    |  |                      | 62.251313 172.16.88.6 172.17.80.1 TCP 5450686 → 15015 [FIN, ACK] Seq=90 Ack=1 Win=64256 Len=0             |
|     |      |                    |  |                      | $-$ 72.323427 172.17.80.1 172.16.88.6 TCP 5415015 $\rightarrow$ 50686 [ACK] Seq=1 Ack=91 Win=262656 Len=0 |
|     |      |                    |  |                      |                                                                                                    |

 $\langle$ 

Frame 4: 143 bytes on wire (1144 bits), 143 bytes captured (1144 bits)

- > Ethernet II, Src: cc:03:15:30:00:00 (cc:03:15:30:00:00), Dst: cc:02:e0:fc:00:01 (cc:02:e0:fc:00:01)
- Internet Protocol Version 4, Src: 172.16.88.6, Dst: 172.17.80.1
- > Transmission Control Protocol, Src Port: 50686, Dst Port: 15015, Seq: 1, Ack: 1, Len: 89 Data (89 bytes)

Data: 3139322e3136382e302e3130302c446563686574657269652c34362e3236363934323233... [Length: 89]

Figure 8 : Capture de trame réalisée dans le VPN

| 0000 cc 02 e0 fc 00 01 cc 03 15 30 00 00 08 00 45 00 |  |  |  |  |                                                 |  |  |  | $$ $\theta$                                                          |
|------------------------------------------------------|--|--|--|--|-------------------------------------------------|--|--|--|----------------------------------------------------------------------|
| 0010                                                 |  |  |  |  | 00 81 32 82 40 00 3f 06 08 cc ac 10 58 06 ac 11 |  |  |  | $\cdots$ 2 $\cdot$ $\circ$ $\cdot$ $\cdots$ $\cdot$ $\cdot$ $\cdots$ |
| 0020                                                 |  |  |  |  | 50 01 c5 fe 3a a7 96 5f d3 2c 73 4d 2b 15 50 18 |  |  |  | $P \cdots P$ . $S M + P$                                             |
| 0030 01 f6 0d 7a 00 00 31 39 32 2e 31 36 38 2e 30 2e |  |  |  |  |                                                 |  |  |  | $\cdots$ z $\cdots$ 19 2.168.0.                                      |
| 0040 31 30 30 2c 44 65 63 68 65 74 65 72 69 65 2c 34 |  |  |  |  |                                                 |  |  |  | 100.Dech eterie.4                                                    |
| 0050 36 2e 32 36 36 39 34 32 32 33 30 34 2c 35 2e 36 |  |  |  |  |                                                 |  |  |  | 6.266942 2304,5.6                                                    |
| 0060                                                 |  |  |  |  | 31 39 33 34 39 39 31 31 33 34 2c 46 45 52 4d 45 |  |  |  | 19349911 34, FERME                                                   |
| 0070                                                 |  |  |  |  | 20 42 41 43 53 20 50 4c 45 49 4e 53 20 52 45 4f |  |  |  | BACS PL EINS REO                                                     |
| 0080 55 56 45 52 54 55 52 45 20 4c 45 20 31 35 0a    |  |  |  |  |                                                 |  |  |  | UVERTURE LE 15 ·                                                     |
|                                                      |  |  |  |  |                                                 |  |  |  |                                                                      |

Figure 9 : Octets de la trame 4

- Q17. À l'aide de la figure 3 du dossier de présentation et des figures 7, 8 et 9, compléter le document DR-Pro7 en précisant :
	- l'adresse ip du panneau ;
	- l'adresse ip de la zone ainsi que le port utilisé ;
	- l'adresse ip et le port d'écoute du service « SmsToSql » coté VPN.

## Partie E. Sauvegarde des messages

□ Problématique : stocker les données (messages) sur le serveur.

Quand un panneau communique le message au serveur, l'information est automatiquement stockée dans la base de données. Cette base de données dont le modèle est précisé sur le document PP7 s'articule autour de trois tables :

#### Table zones

La table « zones » identifie toutes les zones d'affichage au sein de la ville. Une zone est un ensemble de panneaux et doit être approuvée par l'administrateur. Si la zone est approuvée, le champ « approuve » est à « O » (Oui), sinon le champ est à « N » (Non). Chaque zone possède une description sous la forme d'une chaine de caractères.

L'adresse ipZone est utilisée comme clé primaire de cette table.

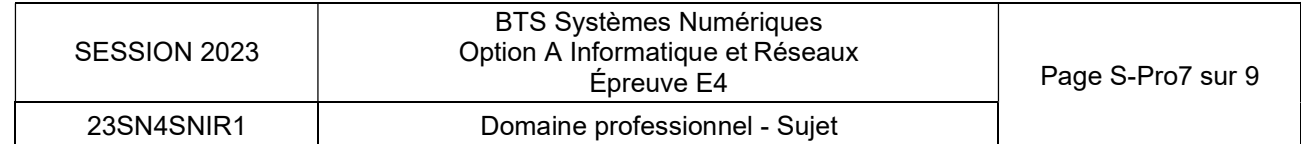

#### Table panneaux

La table « panneaux » présente tous les panneaux en relation avec les zones (ipZone). Un panneau se caractérise par son adresse ip privée (intitulée « ipPanneau »), d'une description du panneau (intitulée « designation »), sa localisation GPS avec sa latitude ( intitulée « lati ») et sa longititude (intitulée « longi »).

#### Table messages

.

Si le message et/ou la position GPS et/ou l'adresse privée sont/est modifié(s), l'ensemble des données est sauvegardé et le champ « date » de la table « messages » est initialisé par défaut avec la date et l'heure du système.

### Utilisation d'adresses IP comme clé primaire

Dans la table zones, on souhaite utiliser la donnée **ipZone** comme clé primaire.

Le stockage sous forme de caractère en décimal pointé n'est pas approprié, notamment parce qu'il peut y avoir plusieurs représentations d'une même adresse. Exemple : l'adresse 192.168.1.2 peut aussi s'écrire 192.168.001.002.

Une adresse IPv4 est en réalité un mot de 32 bits. On décide donc de stocker toutes les adresses IPv4 dans des champs de type entier occupant 4 octets.

Comme on peut le constater sur la figure 10, l'adresse IP est stockée sous la forme d'un entier dans la base de données :

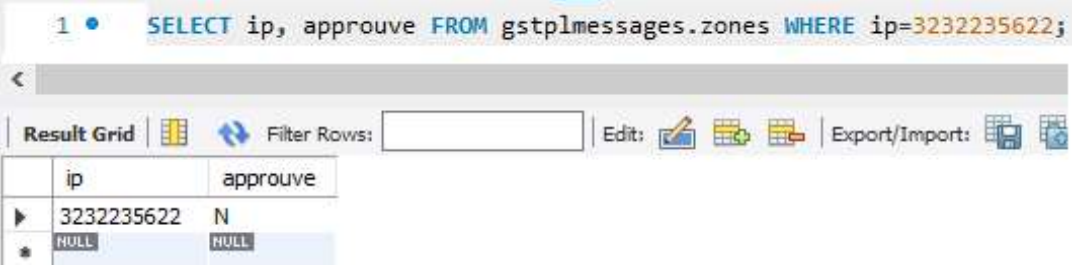

### Figure 10 : requête Bdd (IP stockée dans un entier)

Dans l'exemple de la Figure 10, la valeur 3 232 235 622 correspond à l'adresse IP 192.168.0.102, car (192 x 256^3) + (168 x 256^2) + (0 x 256) + 102 = 3 232 235 622.

- Q18. En vous aidant de cet exemple, calculer en décimal la valeur de l'entier qui correspond à l'adresse IP 171.16.88.6.
- Q19. En vous aidant de la documentation PP8, indiquer le type de données MySQL approprié pour stocker les adresses IP.
- Q20. Peut-on utiliser l'adresse IP privée des panneaux comme clé primaire de la table panneaux ? Argumenter votre réponse.

La table messages comporte un champ date dans lequel on stocke la date d'envoi du message. Les concepteurs de l'application ont sélectionné le type TIMESTAMP pour stocker cette donnée. On prévoit que le système pourra être maintenu en exploitation jusqu'en 2040.

Q21. En vous aidant de la documentation PP8, indiquer si le type TIMESTAMP est compatible avec la date limite d'exploitation du système. Proposer une alternative si ce n'est pas le cas (justifier votre réponse).

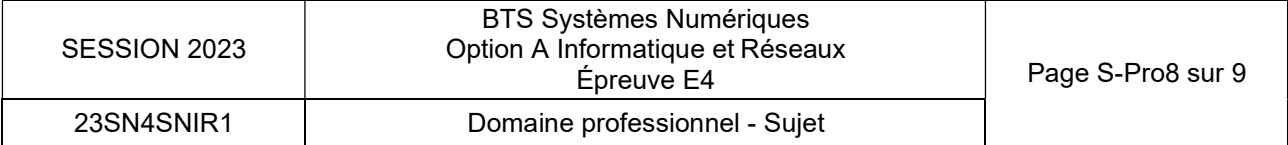

- Q22. En vous aidant de la documentation PP9, préciser la requête SQL permettant de récupérer toutes les zones en état approuvé à Oui.
- On souhaite créer un enregistrement dans la table zones avec les valeurs suivantes : ipZone : 3232235622 description : ″ZI Ouest – Avenue Magellan ″ approuve : 'O'
- Q23. En vous aidant de la documentation PP9, préciser la requête SQL permettant d'insérer l'enregistrement dans la table zones.
- Q24. En vous aidant de la documentation PP9, préciser la requête SQL permettant de modifier la table « messages », en ajoutant un champ « titreMessage » pouvant contenir une chaine de taille fixe de 16 caractères.

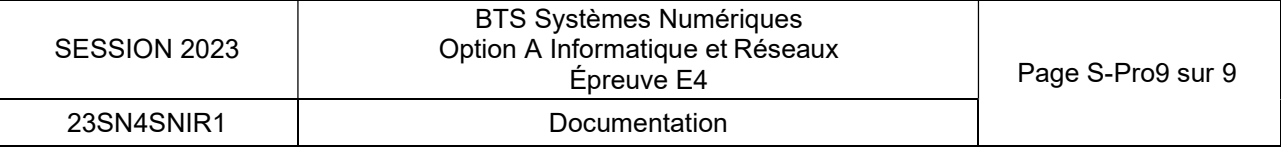

# DOCUMENT RÉPONSES – Domaine Professionnel À RENDRE AVEC LA COPIE

## Réponse aux questions Q1 et Q2

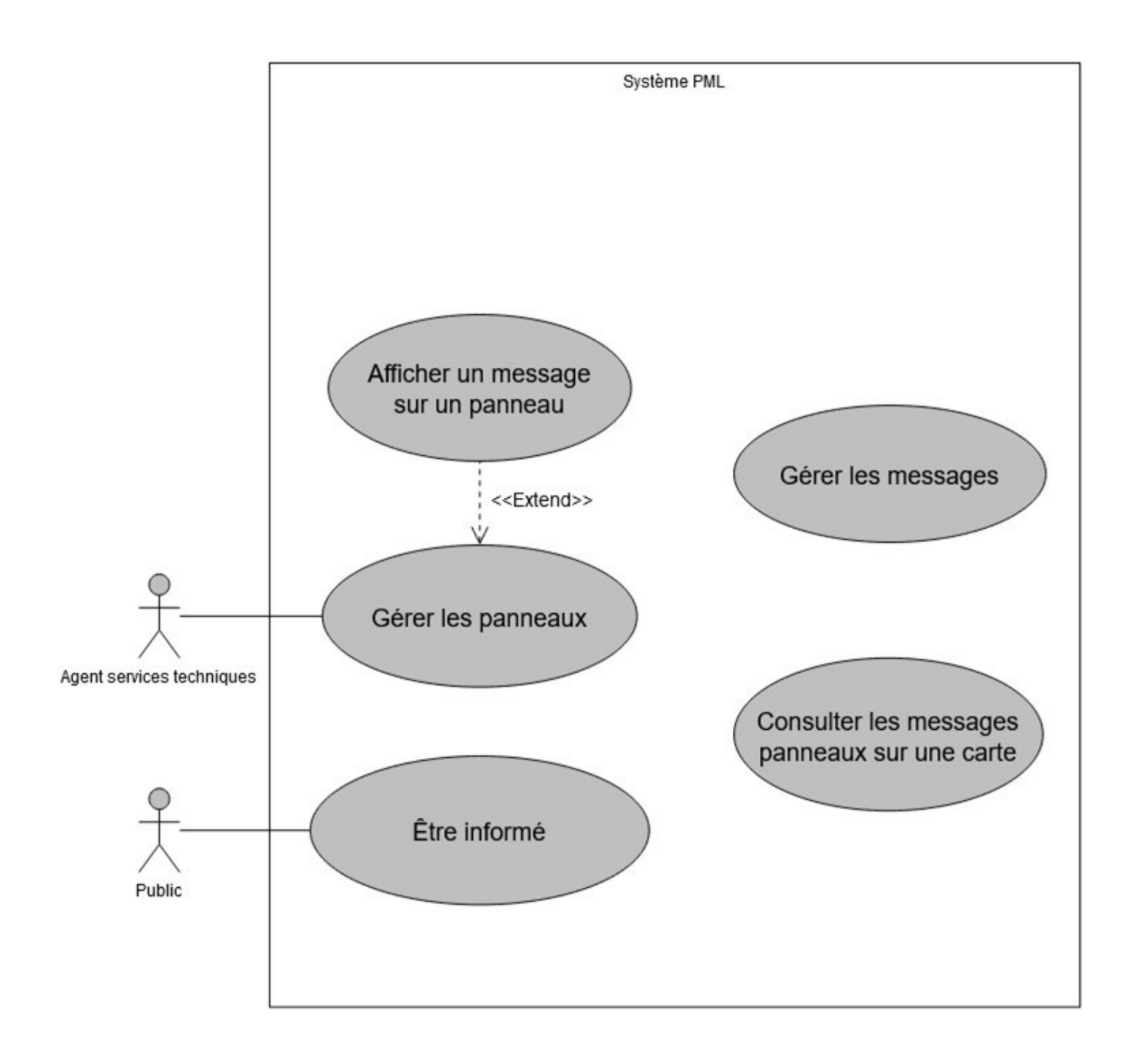

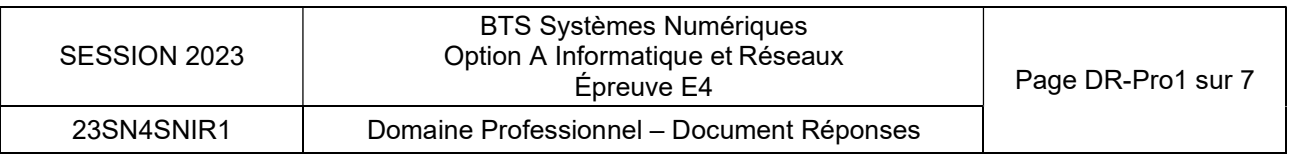

### Réponse à la question Q3 et Q4

![](_page_14_Figure_1.jpeg)

## Réponse aux questions Q6 et Q7

Réseau APN Privé 172.16.88.0

![](_page_15_Picture_217.jpeg)

#### Réponse à la question Q8

![](_page_15_Picture_218.jpeg)

## Réponse à la question Q11

![](_page_15_Picture_219.jpeg)

#### Réponse à la question Q12

![](_page_15_Picture_220.jpeg)

Rôle du champ A :

## Réponse à la question Q13

Trame :

![](_page_15_Picture_221.jpeg)

![](_page_15_Picture_222.jpeg)

Fichier panneau.h

![](_page_16_Picture_106.jpeg)

![](_page_16_Picture_107.jpeg)

#### Fichier protocole.cpp

```
#include "protocole.h"<br>#define NUL 0 //<br>#define SOH 1 // Début entête
#define SOH 1 // Début entête
#define STX 2 // Début texte
#define STX 2           // Début texte<br>#define ETX <mark>3            // Fin texte</mark>
#define ETX 3    // Fin texte<br>#define EOT 4    // Fin de transmission
#define EOT 4    // Fin de transmission<br>#define ACK 6
#define ACK 6<br>#define NAK 21<br>#define ESC 27
                    \frac{1}{\sqrt{2}} (0x1B) Mode field
#define ALL_SIGNS 0x5A // Type Code = All Signs
                                    \frac{1}{2} Command Code = Write TEXT file
CProtocole::CProtocole(void){} 
CProtocole::~CProtocole(void){}
//méthodes de la classe non détaillées<br>void CProtocole::ajouterTexte(string texte){…}                               //ajoute le message à la trame
void CProtocole::ajouterTexte(string texte){…} //ajoute le message à la trame 
void CProtocole::ajouterTexte(string texte){…}     //ajoute le message à la trame<br>void CProtocole::ajouterControle(){…}        //ajoute la fin de trame EOT
// Création de la trame à envoyer pour une transmission standard au panneau
// En entrée: num: numéro du panneau destinataire (1 à 99). O pour diffuser à tous les panneaux<br>// texte: texte du message à envoyer.
// En entree: num: numero du panneau destinataire (1 a 99). O pour diffuse<br>// texte: texte du message à envoyer.<br>void CProtocole::fabriquerTrame(int num, string texte)
{<br>{
            . . . . . . . . . . . . . . . . . . . . . . . . . . . . // Ajout des caractères de
          . . . . . . . . . . . . . . . . . . . . . . . . . . . . // synchronisation (Champ A)
       trame[5]= SOH ; . . . . . . . . . . . . . . . . . . . . // Champ B
           . . . . . . . . . . . . . . . . . . . . . . . . . . . . // Champ C . . . . . . . . . . . . . . . . . . . . . . . . . . . . // Champ D . . . . . . . . . . . . . . . . . . . . . . . . . . . . // Champ E
            . . . . . . . . . . . . . . . . . . . . . . . . . . . . // Champ F
       ajouterTexte(texte) ; // Champ G
       ajouterControle();                      // Champ H
}
```
![](_page_17_Picture_551.jpeg)

Fichier protocole.cpp (suite)

```
// Ecriture de la trame sur le flux d'E/S f.
// Si le numéro de panneau num est 0, tous
// les panneaux reçoivent la trame, mais aucun ne renvoie d'acquittement.
// les panneaux reçoivent la trame, mais aucun ne renvoie d'acquittement.<br>// Si num est différent de 0, un panneau particulier est destinataire de la trame et
// Si num est différent de 0, un panneau particulier est destinataire d<br>// renvoie un caractère d'acquittement (ACK ou NAK)
// renvoie un caractère d'acquittement (ACK ou NAK)<br>// Valeur de retour : false si acquittement négatif reçu (NAK)
// true dans tous les autres cas.
// Note: fonction bloquante en cas de non réponse du panneau. Aucun timeout n'est
// Note: fonction bloquante en cas de non réponse du panneau. Aucun timeo<br>// mis en place dans cette version du logiciel.<br>bool CProtocole::envoyerTrame <mark>(int</mark> num, s<mark>tring texte)</mark>
bool CProtocole::envoyerTrame (int num, string texte) {
       int i = 0;
       fabriquerTrame(num,texte); //compose la trame à envoyer vers le panneau
       while(trame[i] != EOT)
              f.put(trame[i++] ; //écriture de la trame sur le flux de communication
       if (......................)
       {
       char acquittement;
                                             //pas de broadcast : un seul panneau destinataire
        . . . . . . . . . . . . . . . . . //Lecture du caractère d'acquittement sur le flux de
                                             //Lecture du caractère d'acqu<mark>itt</mark>ement sur le flux (<br>// communication
        . . . . . . . . . . . . . . . . . //Si pas d'acquittement
         . . . . . . . . . . . . . . . . //retourner faux
       }
       }<br>else return true;
}
```
![](_page_18_Picture_493.jpeg)

![](_page_19_Figure_1.jpeg)

![](_page_19_Picture_38.jpeg)

## SUJET

## Option A – Informatique et Réseaux

Partie 2 - Sciences Physiques

Durée 2 h - Coefficient 2

Le sujet est composé de 3 parties indépendantes :

- Partie A : numérisation de la température.
- Partie B : détection d'un pic de température par filtrage.
- Partie C : performances comparées de deux modulations 4G-LTE.

## Présentation

Le poste de gestion des services techniques de la mairie communique avec les panneaux d'affichage de la commune en passant par un réseau de téléphonie mobile de 4<sup>ème</sup> génération, de type 4G-LTE (figure 1). Ces liaisons permettent de commander l'affichage depuis le poste de gestion (flux descendant), mais aussi de sauvegarder dans une base de données, des informations locales comme la température (flux montant).

![](_page_20_Figure_10.jpeg)

Poste de Gestion

Figure 1 – Gestion à distance d'un panneau d'affichage

![](_page_20_Picture_108.jpeg)

## Partie A. Numérisation de la température

Un capteur numérique de température, de référence DS18B20, est placé dans un panneau d'affichage afin d'anticiper une défaillance du modem LM-4G, due à une température trop élevée. Le DS18B20 est un capteur linéaire qui fonctionne entre -55 °C et +125 °C.

![](_page_21_Figure_2.jpeg)

Le format du nombre entier N délivré par le capteur est réglé par l'utilisateur sur 12 bits.

L'objectif de cette partie est de déterminer le mot binaire correspondant à une valeur de la température non présente dans la documentation technique.

Le tableau de la figure 2 est un extrait de la documentation technique du DS18B20.

![](_page_21_Picture_155.jpeg)

Figure 2 - Température pour un format de N codé sur 12 bits

Q25. Identifier, justification à l'appui, le bit du nombre N qui permet de distinguer une température positive d'une température négative.

![](_page_21_Picture_156.jpeg)

Dans la suite, pour simplifier l'étude, seules les températures positives seront considérées.

- Q26. Vérifier que l'écriture en binaire sur 12 bits indiquée figure 2 pour une température de 0,5 °C est cohérente avec le quantum de 0,0625 °C annoncé dans la documentation technique, le bit D<sub>0</sub> étant celui de poids le plus faible.
- Q27. Déterminer l'écriture en binaire sur 12 bits pour une température de +55 °C.

![](_page_22_Picture_44.jpeg)

## Partie B. Détection d'un pic de température par filtrage

Le capteur considéré dans la partie A mesure la température dans un panneau d'affichage. Le modem LM-4G envoie la valeur de température mesurée au poste de gestion qui stocke ces valeurs dans une base de données.

L'objectif de cette partie est d'étudier le traitement numérique qui permet de détecter une variation « anormale » de température supérieure à 4 °C pour deux mesures effectuées avec un écart de 24 h.

La valeur de la température du panneau d'affichage est transmise toutes les 4 heures. La figure 3 donne un extrait d'évolution de la température sur les 7 jours d'une même semaine.

![](_page_23_Figure_4.jpeg)

![](_page_23_Figure_5.jpeg)

.

Q28. Indiquer le nombre de points de mesure transmis par jour.

À l'index n égal à 24, le technicien constate une anomalie de température, repérée par une flèche sur la figure 3. L'utilisation d'un comparateur à seuil serait inefficace pour détecter cette augmentation ponctuelle de température.

![](_page_23_Picture_93.jpeg)

Dans le but de détecter cette anomalie, un filtre numérique est mis en œuvre afin d'éliminer la composante périodique due aux variations journalières de la température.

$$
\xrightarrow{\{x_n\}}
$$
Filter  
Numberique

Ce filtre est défini par l'équation de récurrence (R) suivante :

Pour tout n,  $y_n = x_n - x_{n-6}$  (R)

Pour les deux questions suivantes, le signal à l'entrée du filtre est une impulsion unité définie par :

$$
\begin{array}{ll}\n\text{Pour tout } n \neq 0 & x_n = 0. \\
\text{Pour } n = 0 & x_0 = 1.\n\end{array}
$$

- Q29. Compléter la dernière ligne tableau du document réponse DR-SP1 en déterminant la valeur des 10 premiers échantillons de la réponse impulsionnelle du filtre  $\{y_n\}$  à cette excitation  $\{x_n\}$ .
- Q30. Préciser, en justifiant votre réponse, si le filtre est à réponse impulsionnelle finie (RIF) ou à réponse impulsionnelle infinie (RII).

Maintenant, le signal {x<sub>n</sub>} appliqué à l'entrée du filtre peut s'écrire comme la somme d'une composante périodique  $\{p_n\}$  de période 6 et une composante non-périodique  $\{r_n\}$ :

Pour tout n,  $x_n = p_n + r_n$ .

La composante périodique  $\{p_n\}$  de période 6 vérifie la propriété suivante :

Pour tout n,  $p_n = p_{n-6}$ .

Q31. Démontrer que le signal en sortie de filtre a pour expression :

Pour tout n,  $y_n = r_n - r_{n-6}$ .

Q32. Indiquer alors quel est l'effet du filtre sur la composante périodique de période 6.

La transformée en z du signal  $\{x_n\}$  appliqué à l'entrée du filtre est notée  $X(z)$ . La transformée en z du signal  $\{y_n\}$  appliqué à l'entrée du filtre est notée Y(z).

**Q33.** Déterminer, à partir de l'équation de récurrence  $(R)$  reliant  $\{y_n\}$  et  $\{x_n\}$ , l'expression de la transmittance en z du filtre : H(z) =  $\frac{Y(z)}{Y(z)}$ . X(z)

![](_page_24_Picture_238.jpeg)

À partir de la transmittance H(z), on déduit le module de la transmittance qui a pour expression :

$$
H\left(j\frac{F}{Fe}\right)=2\left|\sin\left(2\pi\cdot3\frac{F}{Fe}\right)\right|
$$

où F/Fe est la fréquence réduite

La figure 4 donne l'allure du module  $|H(j|F/F_e)|$  en fonction de la fréquence réduite  $F/F_e$ .

![](_page_25_Figure_4.jpeg)

- Q34. Préciser, en justifiant votre réponse à partir de la figure 4, si la valeur moyenne du signal {xn}, est restituée à la sortie du filtre.
	- **Q35.** Indiquer le(s) élément(s) de la <u>figure 4</u> permettant d'affirmer que le filtre élimine toute composante périodique de période 6 qui serait présente sur le signal d'entrée  $\{x_n\}$ .

![](_page_25_Picture_75.jpeg)

Le signal  $\{x_n\}$  donné à la figure 3 est appliqué à l'entrée du filtre. Le signal en sortie de filtre  $\{y_n\}$ est représenté sur la figure 5.

![](_page_26_Figure_1.jpeg)

Figure 5 – Signal {yn} en sortie de filtre

.

Q36. Indiquer comment utiliser le signal {y<sub>n</sub>} de la figure 5 pour lancer une alerte de variation anormale de température.

![](_page_26_Picture_78.jpeg)

## Partie C. Performances comparées de deux modulations 4G

La norme 4G-LTE prévoit d'utiliser plusieurs types de modulation pour transmettre des données. Afin de simplifier, l'étude se limitera dans ce sujet à deux modulations : la QPSK et la 16-QAM. La fréquence porteuse et la puissance d'émission ont la même valeur pour ces deux modulations.

L'objectif de cette partie est de choisir une modulation qui permet d'avoir un taux d'erreur binaire inférieur à 10<sup>-4</sup> pour un rapport signal sur bruit  $\text{SNR}_{dB}$  de 10 dB.

Dans un premier temps, le modulateur QPSK est étudié. Le signal e(t) émis par le modulateur QPSK lors de l'émission du kème état a pour expression :

 $e(t) = E_{max} \cos(2 \cdot \pi \cdot F_p \cdot t + \varphi_k)$ 

La valeur de la phase  $\varphi_k$  dépend de l'état des bits émis.

La porteuse non modulée u(t), qui sert de référence de phase, a pour expression :

$$
u(t) = U_{max} \cos(2\cdot \pi\cdot F_p\cdot t)
$$

Les 4 états de la modulation QPSK sont donnés sur le diagramme de constellation, figure 6.

![](_page_27_Figure_9.jpeg)

Figure 6 – Constellation QPSK

.

![](_page_27_Picture_121.jpeg)

Un chronogramme du signal e(t) modulé QPSK est donné en trait plein sur la figure 7. Il correspond à l'émission de l'état '00' pour  $t < 0$  et d'un état indéterminé pour  $t > 0$ .

![](_page_28_Figure_1.jpeg)

Le chronogramme de la porteuse non modulée u(t) est tracé en pointillés sur la figure 7.

Figure 7 – Chronogramme d'un signal modulé QPSK

- Q37. Déterminer la valeur de la fréquence de la porteuse, notée F<sub>p.</sub>
- Q38. Déterminer la valeur efficace du signal e(t), notée E, en supposant que ce signal est sinusoïdal.
- La tension e(t) est appliquée aux bornes d'une résistance R.
- Q39. Exprimer la puissance moyenne, notée Porsk, dissipée par e(t) dans la résistance R, en fonction de E et R.
- L'état '00' a été émis pour t < 0. On cherche à déterminer l'état émis pour t > 0 de la figure 7.
- Q40. Décrire la méthode utilisée pour mesurer le déphasage, noté φ, du signal de e(t) par rapport à la porteuse u(t) pour t > 0 à partir du contenu de la figure 7.
- Pour la suite du problème, on considère que le déphasage de e(t) par rapport à u(t) est de 135°.
- 

![](_page_28_Picture_152.jpeg)

L'étude porte maintenant sur le modulateur qui émet en 16-QAM. Les 16 états de cette modulation sont donnés sur le diagramme de constellation en figure 8. La valeur du paramètre A, qui s'exprime en volts, sera déterminée ultérieurement.

En modulation 16-QAM, le signal e(t) est modulé en phase et en amplitude. Son expression analytique, lors de l'émission du kème état, est de la forme :

$$
e(t) = E_k \cos(2 \cdot \pi \cdot F_p \cdot t + \varphi_k)
$$

![](_page_29_Figure_3.jpeg)

Figure 8 – Constellation 16-QAM

.

Le signal modulé 16-QAM peut prendre trois valeurs d'amplitudes différentes.

Q42. Compléter le document réponse DR-SP1, en déterminant les deux valeurs d'amplitudes manquantes ainsi que le nombre d'états correspondants, en fonction de A.

Les 16 états de la constellation 16-QAM sont équiprobables. La tension e(t) appliquée aux bornes  $d'$ une résistance R dissipe une puissance moyenne  $P_{QAM}$ .

La puissance moyenne du signal e(t), modulé en 16-QAM, a pour expression :<br>5A<sup>2</sup>

$$
P_{QAM} = \frac{1}{R}
$$

Le modulateur émet avec la même puissance moyenne quelle que soit la modulation employée, QPSK ou 16-QAM.

Q43. Démontrer que la valeur du paramètre A doit être égale à environ 0,45 V pour que la modulation 16-QAM ait la même puissance que la QPSK. On utilisera l'expression de P<sub>QPSK</sub> établie à la question Q39.

![](_page_29_Picture_138.jpeg)

- Q44. Déterminer l'écart de tension, en volt, de la position de deux états plus proches voisins, pour chacune des deux constellations.
- Q45. En déduire, parmi les deux modulations (QPSK ou 16-QAM), celle qui est la plus sensible au bruit présent sur le canal de transmission.

La figure 9 donne le taux d'erreur binaire, TEB, en fonction du rapport signal sur bruit du canal  $SNR<sub>dB</sub>$  pour les deux modulations.

![](_page_30_Figure_3.jpeg)

Figure  $9 - TEB$  en fonction de SNR<sub>dB</sub>

Le rapport signal sur bruit  $SNR_{dB}$  dans le canal de transmission doit être de 10 dB.

- Q46. Déterminer, dans ces conditions, le taux d'erreur binaire, noté TEB, pour les deux modulations.
- Q47. Préciser, dans ces conditions, la modulation qui doit être utilisée.

![](_page_30_Picture_97.jpeg)

# DOCUMENT RÉPONSES - Sciences Physiques

## À RENDRE AVEC LA COPIE

## Réponses à la question Q29

![](_page_31_Picture_252.jpeg)

## Réponses à la question Q42

![](_page_31_Picture_253.jpeg)

![](_page_31_Picture_254.jpeg)

## **DOCUMENTATION**

![](_page_32_Picture_48.jpeg)

![](_page_32_Picture_49.jpeg)

# PP1 : Fiche technique Modem LM4G-LTE

![](_page_33_Picture_1.jpeg)

Le LM4G LTE est un routeur cellulaire monétique professionnel disponible en version 3G/4G LTE de faible encombrement pouvant être utilisé avec des terminaux de paiement Ethernet (fonction concentrateur), des serveurs monétiques locaux ou centralisés.

La sécurisation des transactions bancaires est assurée par le protocole SSL V3 disponible dans les terminaux de paiement ou dans LSS (Lyra Secure Switch), pour les serveurs monétiques locaux. Notre routeur LM4G LTE est totalement indépendant des équipements monétiques en place, et parfaitement compatible avec l'ensemble des solutions monétiques IP du marché.

En présence d'une ligne ADSL, grâce à son proxy intégré le LM4G LTE est en mesure d'assurer une fonction de secours 3G/4G LTE en cas de coupure de celle-ci. Il répond également à de multiples besoins de communication en M2M (Machine to Machine) pour des systèmes industriels, monétiques ou informatiques.

Ce routeur peut être utilisé pour des connexions entrantes ou sortantes en fonction du type d'applications.

## Pourquoi une fonction de secours intégrée ?

Les solutions de monétique sur IP/ADSL permettent de concentrer le maximum d'équipements et d'applications bancaires sur un seul et même lien IP. Pourtant, en cas de rupture du réseau IP/ADSL, il est capital pour un magasin de maintenir la qualité de service et de continuer à accepter les cartes bancaires, privatives ou à maintenir d'autres services. Sa capacité à rétablir automatiquement le lien IP du magasin au travers d'une connexion à haut débit sans fil (3G ou 4G), et à garantir la continuité de service et la sécurité pour les appels bancaires, font de notre routeur LM4G LTE l'assurance

![](_page_33_Figure_8.jpeg)

![](_page_33_Picture_168.jpeg)

sérénité de votre activité.

Dans le cadre d'un « Backup » Monétique, les flux des terminaux IP ou du serveur monétique/LSS arrivent sur le LM4G LTE qui les renvoie sur le routeur IP/ADSL du magasin. En cas de rupture du lien IP/ADSL, le LM4G LTE va automatiquement orienter les flux monétiques du magasin sur le réseau cellulaire de secours et garantir ainsi la continuité d'acheminement des transactions bancaires sous IP. Une fois le réseau rétabli, le retour en mode IP/ADSL se fait de manière transparente pour l'utilisateur.

## Le LM4G LTE est équipé :

□□De quatre ports Ethernet LAN et d'un accès Wifi pour la connexion de PC, d'automates, **o**u de terminaux de paiements IP et/ou Wifi.

 $\square\square\square$ De treize indicateurs lumineux dont 3 permettent de connaître à tout moment la force de signal.

Interface Web & facearrière du routeur LM4G

![](_page_34_Picture_6.jpeg)

## Les cartes SIM

![](_page_34_Picture_8.jpeg)

- APN privé sécurisé LYRA
- APN public délivrant des adresses IP dynamiques publiques ou privées
- SIM Multi-opérateurs
- 2Mo, 5Mo, 10Mo, illimités.

![](_page_34_Picture_155.jpeg)

![](_page_34_Picture_156.jpeg)

●□4 port LAN Fast Ethernet 10/100 (RJ45) 802.11 b/g/n • □ port WAN Fast Ethernet 10/100 (RJ45) • Modem *intégré* haute vitesse 3G, 3G+ et 4G •⊡Lecteur de carte SIM intégré (SIM CR 3.0V, 1,8V) ●□ Connecteur SMA pour antenne externe (50 Ohm) • **Point d'accès sans fil 802.11n intégré ANTENNE INTERNE**  13 indicateurs lumineux (LEDS) : o Alimentation, WAN, sans fil, LAN (ports 1-4), SMS, 3G/4G, niveaux, config... ●□ Bouton reset pour retour en configuration usine Fonctionnalités **Configuration** Interface de configuration Web / Telnet sur ports 23 et 2000 Configuration et supervision au travers du portail LYRA • Se connecter à la SIM •**□LyraDynDNS** • **LyraProxy** ●□Proxy LM4G ... Informations Affichage du statut : • Référence du module • ∏Niveau de réception (CSQ) Type de connexion : HSPA, UMTS, EDGE... •□ICCID (numéro de carte SIM) • IMEI (numéro unique du module) Journal d'utilisation (logs) Envoi des notifications vers un serveur Gestion Management local et distant de l'équipement par : Web Http / Telnet port 2000 et 23 (activable) • SMS avec des mots clés prédéfinis SMS Envoi / Réception de SMS Serveur de SMS sur le port 2005 (défaut) IP, NAT, DHCP, PAP, CHAP, PPP, TCP, UDP, http, NTP, TR-069 Protocoles de communications (option)

![](_page_35_Picture_158.jpeg)

### Spécification du routeur LM4G **KORTEX**

![](_page_36_Picture_191.jpeg)

## Caractéristiques cellulaires

4G

![](_page_36_Picture_192.jpeg)

![](_page_36_Picture_193.jpeg)

# PP2 : APN Privé

### APN pour (Access Point Name).

L'APN privé est une solution avantageuse en matière de sécurité et de gestion à distance des objets connectés.

L'installation, l'exploitation et la maintenance des flottes d'objets connectés sont les trois étapes primordiales pour le déploiement d'un projet IoT/M2M. Dans le cadre de l'industrialisation d'un projet de grande envergure, il est nécessaire de pouvoir assurer la gestion à distance des objets pour des opérations de maintenance, des actes de supervision ou des ajouts de services.

### Connexion via Internet VS connexion via un réseau privé

Il est possible de connecter un objet électronique via Internet – ou un autre réseau – à condition de connaître l'adresse IP associée à l'objet en question. Visible et accessible depuis Internet, l'adresse IP Publique permet au serveur de l'identifier et de gérer à distance différentes opérations de maintenance. L'avantage de connecter un objet via une adresse IP Publique réside dans sa simplicité d'installation. Mais à quel coût ! Étant accessible sur Internet, elle présente des failles au niveau sécurité : des hackers pourraient contourner les défenses mises en place, accéder aux objets/boîtiers et mettre en péril la sécurité des données et du système.

Un objet peut également être connecté via un réseau privé non visible sur Internet, c'est-à-dire qu'il est associé à une carte SIM avec IP Privée fixe. La carte SIM permet à l'objet d'être connecté au réseau opérateur et de transmettre les données via un lien sécurisé (APN) au système d'information. L'APN privé assure ainsi le lien entre l'objet, les infrastructures Telecom et le système d'information.

#### L'APN Privé : une solution avantageuse en matière de sécurité et de gestion à distance

L'APN Privé donne la possibilité d'accéder à distance et en temps réel aux objets connectés en toute sécurité, le transfert des flux de données étant infaillible de bout en bout. Cette solution permet de faciliter les opérations de mise à jour, de maintenance et de supervision.

L'APN Privé sert également à gérer l'ensemble des objets de façon isolée du reste du trafic opérateur, ce qui rend la supervision du parc plus simple et plus précise. Enfin, le déploiement de l'APN est unique quel que soit le nombre d'objets connectés associés, c'est-à-dire que l'entreprise qui utilise ces cartes SIM avec IP Privée n'a aucune limitation dans ses déploiements. Bien que cette solution puisse s'avérer complexe lors de son déploiement initial, elle permet, en outre, de bénéficier d'une réduction des coûts internes de fonctionnement et des dépenses d'exploitations.

#### Les cas d'usage

La télérelève d'une régie des eaux et les distributeurs connectés sont deux exemples d'application où l'utilisation d'un APN Privé peut s'avérer utile.

![](_page_37_Picture_135.jpeg)

Aujourd'hui, l'ensemble des équipements d'une régie des eaux sont interrogés à distance par un poste de supervision équipé d'un modem RTC. La relève des données des compteurs est assurée en action de "pooling", c'est-à-dire que les équipements distants sont appelés les uns après les autres. Toutefois, cette action prend un temps considérable et impose des limitations techniques et économiques (facturé en voix à la minute par exemple).

Avec la fin du RTC, prévue en 2022, l'APN privé, couplé à une carte SIM multi-opérateur, devient une solution intéressante. Il permettra un accès à distance en temps réel, une sécurisation efficace du flux de données, une réduction des coûts de communication (facturée en data au ko), une simplification du système de collecte de données, mais également un gain de temps en ce qui concerne l'accès aux équipements. Par ailleurs, grâce à l'option SIM-to-SIM, les objets pourront communiquer entre eux (exemple : communication d'un compteur vers un autre compteur pour distribuer de l'eau).

L'APN privé prend également tout son sens pour les distributeurs connectés, en libre-service, automatiques (nourriture et boissons), mais également pour les consignes connectées (clickand-collect) ou encore les bornes de mobilité verte (voitures, vélos, trottinettes électriques). En effet, ces différentes applications seront associées à des terminaux de paiement ou de contrôle d'accès et auront besoin d'une solution parfaitement sécurisée pour gérer leurs données sensibles (exemple : demande de paiement à une banque). Leurs flux de données doivent donc être parfaitement étanches et sécurisés de bout en bout, et ce sans être accessibles sur Internet.

### Sources :

Extrait de la chronique de Frédéric Salles du 21 janvier 2020 dans le le Journal du Net https://www.journaldunet.com/ebusiness/internet-mobile/1488274-comment-connecter-sesobjets-en-alliant-securite-maintenance-et-supervision-a-distance/

![](_page_38_Picture_89.jpeg)

# PP3 : VPN (Virtual Private Network)

SSL (Secure Socket Layer) et TLS (Transport Layer Security) sont deux protocoles cryptographiques qui permettent l'authentification, et le chiffrement des données qui transitent entre des serveurs, des machines et des applications en réseau (en particulier quand un client se connecte à un serveur via HTTPS).

IPsec regroupe un ensemble de protocoles de communication sécurisée conçue pour la protection des flux réseaux et en particulier pour établir une communication privée (un tunnel) entre des entités distantes, séparées par un réseau réputé non sûr ou public comme Internet.

La grande différence entre IPsec et SSL/TLS se situe au niveau des couches réseaux dans lesquelles s'effectuent les étapes d'authentification et de chiffrement.

Par encapsulation, IPsec garantit la confidentialité et l'intégrité d'un flux au niveau de la couche réseau (couche « Internet » de la pile TCP/IP ou couche 3 « réseau » du modèle OSI).

SSL/TLS agit lui beaucoup plus haut dans la pile réseau qu'IPsec, en se plaçant au-dessus de la couche transport réalisée par TCP. C'est un protocole conçu pour garantir la sécurité des communications Web sur Internet en fournissant

![](_page_39_Figure_6.jpeg)

un « socket sécurisé » pour protéger les paquets IP entre le navigateur et le serveur Web lorsque le flux de données transmis via HTTP nécessite d'être chiffré.

Sources :

Extrait de l'article Arnaud Dufournet (Chief Marketing Officer) du 16/11/2021 du blog THEGREENBOW : « Pourquoi privilégier les VPN IPsec par rapport aux VPN SSL/TLS ». https://www.thegreenbow.com/fr/ressource/blog/pourquoi-privilegier-les-vpn-ipsec/

![](_page_39_Picture_147.jpeg)

## PP4 : Protocole pré-formatage SMS

Pour simplifier l'envoi de SMS et garder une grande flexibilité par rapport à l'affichage des messages sur les PML, deux types de commandes SMS ont été créés. Chaque commande est protégée par un mot de passe paramétré lors de la configuration du modem avec les logiciels KORTEX. A noter, qu'une commande commence toujours par 4 octets définissant le mot de passe, suivie de MT (Message Type) 1 ou 2 et du signe '=' puis des paramètres appropriés au type de message et au PML voulu.

MT1 : La commande MT1 affiche un message pré-enregistré dans la mémoire du PML.

Exemple : MT1=A,1 où A représente le message pré-enregistré dans le PML 1.

Si le numéro de PML n'est pas précisé, alors la commande sera exécutée par défaut, sur le premier PML figurant dans la liste.

MT2 : La commande MT2 envoie une ou plusieurs chaînes dans les zones variables d'un message pré-enregistré dans la mémoire du PML. Une chaîne ne doit pas dépasser 50 octets.

Exemple : MT2=A Plein,B VIDE,1 où Plein et VIDE représentent le texte à afficher dans les zones variables A et B (sensible à la casse) du PML 1.

Un panneau peut stocker jusqu'à six messages pré-enregistrés dans la mémoire, identifiés de A à F. Chaque message peut comporter des zones variables identifiées pas des lettres (A-Z).

Le panneau 2 de la zone déchetterie dispose de trois messages en mémoire (A, B et C) :

![](_page_40_Picture_94.jpeg)

![](_page_40_Picture_95.jpeg)

L'agent devra d'abord envoyer le SMS : MT1=A. C'est-à-dire la commande « MT1 » suivi de l'identifiant du message « A » et du numéro de panneau 2.

Le SMS est alors converti en trame au format du protocole ALPHA® à destination de l'afficheur du panneau, par l'application embarquée sur le Modem Kortex LM4G.

Pour modifier la zone variable et indiquer le jour de réouverture, il faudra qu'il envoi ensuite MT2=A 15, où MT2 est la commande, A est l'identifiant de la variable du message A et 15 la valeur de cette variable.

![](_page_41_Figure_4.jpeg)

![](_page_41_Picture_5.jpeg)

![](_page_41_Picture_93.jpeg)

# PP5 : Protocole de communication ALPHA®

Extrait de la documentation constructeur : Alpha® Sign Communications Protocol (9708- 8061F)

## Alpha<sup>®</sup> Sign Communications Protocol

**Revision F** 

![](_page_42_Picture_4.jpeg)

#### Standard transmission packet ("1-byte" or "^A") format This is called the "1-byte" or "^A" format because single-byte, non-printable control characters like <SOH> are used in the packet:

![](_page_42_Picture_49.jpeg)

![](_page_42_Picture_50.jpeg)

![](_page_43_Picture_25.jpeg)

![](_page_43_Picture_1.jpeg)

![](_page_43_Picture_2.jpeg)

![](_page_43_Picture_26.jpeg)

## PP6 : Diagramme de classes partiel de l'application embarquée

![](_page_44_Figure_1.jpeg)

## PP7 : Modélisation de la base de données

![](_page_45_Figure_1.jpeg)

![](_page_45_Picture_47.jpeg)

## MySQL Data Types (extrait)

![](_page_46_Picture_132.jpeg)

![](_page_46_Picture_133.jpeg)

# PP9 : Principales Requêtes SQL

![](_page_47_Picture_28.jpeg)

Remarque : Dans la colonne de droite les mots en gras sont des mots réservés par le langage SQL.

![](_page_47_Picture_29.jpeg)